## **INFORMATION**

**Version 1.10**

The following features are changed in or added to the Set mode.

### ■ Set mode

The following items are added to the Set mode.

**MENU** » SET > **Function**

#### **Home CH Beep** (Default: ON)

Turn the Home CH Beep ON or OFF.

- $\odot$  In the VFO or Memory mode, when the Home Channel frequency or the Home Channel Memory is selected, the Home CH Beep sounds.
- $\odot$  In the DR screen, when the Home Channel Access repeater is set in FROM, the Home CH Beep sounds.
- OFF: No beep sounds.
- ON: Sounds a beep when you select the Home Channel.

#### **MENU** » SET > **SD Card**

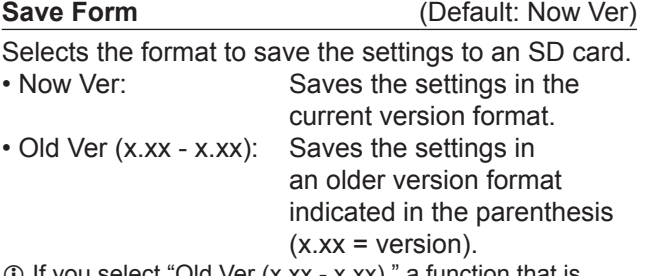

- L If you select "Old Ver (x.xx x.xx)," a function that is added when the transceiver's firmware format is updated will not be saved.
- L You cannot load a setting file that is saved in the current version format to an earlier firmware version.

## ■ **REF** adjustment

[AUTO ADJ] on the "REF Adjust" screen is changed to [Sync to REF IN].

While synchronizing to REF IN, automatically adjusts the internal reference frequency to match the external 10 MHz reference frequency.

- 1. Apply a highly accurate and stable 10 MHz reference frequency signal to the [REF IN 10MHz] connector.
- 2. Open the "REF Adjust" screen. **MENU** » **SET** > Function > **REF Adjust**
- 3. Touch [Sync to REF IN].

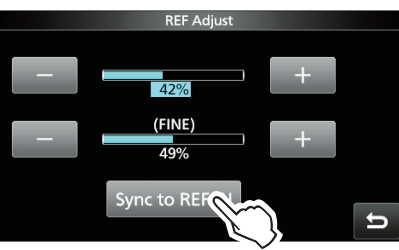

4. Touch [START].

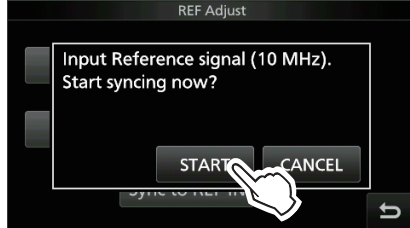

- "Synchronizing. Please wait..." is displayed, and "Synchronized." is displayed when the Synchronization is completed.
- 5. Push **EXIT** several times to close the REF Adjust screen.

#### L**LInformatio**

• While synchronizing, "REF Adjust (Synchronizing to REF IN)" is displayed, and you cannot manually adjust the internal reference frequency.

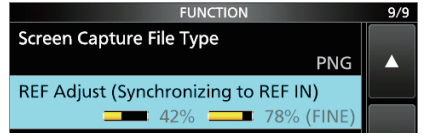

- To cancel the REF IN synchronization, touch [Cancel Sync] in Step 3.
- The REF IN synchronization is not automatically canceled, even if you turn OFF the transceiver, then turn it ON again.

**NOTE:** Sudden changes of temperature, for example when you turn ON the transceiver, or start transmission, may cause the transceiver to take a longer time to synchronize.

## ■ Home Channel function

Home Channels are often-used frequencies you can preset in the transceiver's VFO mode, Memory mode, and DR screen.

 $\circledR$  In the VFO mode and Memory mode, each band memorizes the Home Channel.

### **◇ Home Channel setting**

Example: In the VFO mode

- 1. Select a mode (VFO or Memory) or the DR screen in which you want to set the Home Channel.
- 2. Select a frequency, channel, or a repeater to be set as the Home Channel.
- L On the DR screen, select "FROM."
- 3. Push **QUICK** .
- 4. Touch "Home CH Set."

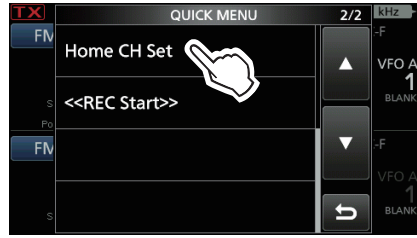

5. Touch "Set Frequency."<br> **EXECUTE:** HOME CH SET

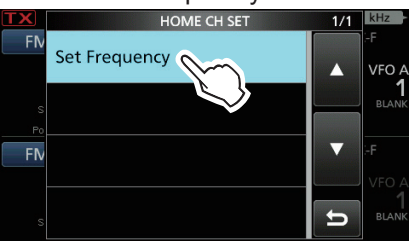

 $\Omega$  In the Memory mode, touch "Set Channel." On the DR screen, touch "Set Repeater."

**TIP:** Touching "Clear" in Step 4 clears the Home Channel setting. Set Frequency  $VFA$ A  $\overline{C}$ lear 146.520.000  $F<sub>N</sub>$  $\leftarrow$ 

### **◇ Home CH Beep function**

When the set Home Channel is selected, a beep sounds.

You can confirm the Home Channel selection without looking at the display.

 $Q$  You can turn OFF the Home CH Beep function. **MENU** » SET > Function > **Home CH Beep**

### ■ About the passband width **indication for the Digital Twin PBT**

A dot "·" appears on the IF Filter Indicator when you change the IF passband width, using the Digital Twin PBT.

The dot indicates that the passband width is changed.

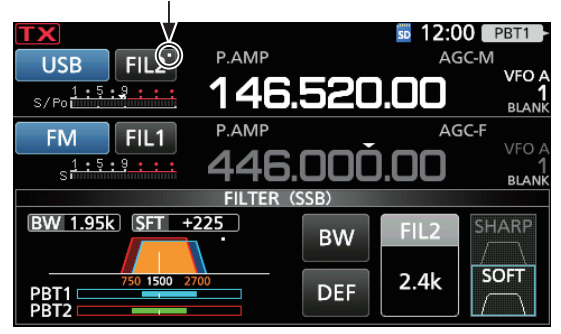

### ■ **SCAN key action**

The **SCAN** action on the SCAN SELECT screen is changed.

- Old Ver: Pushing **SCAN** closes the SCAN SELECT screen.
- New Ver: Pushing **SCAN** starts the selected scan.

### ■ **About the UDP Hole Punch function**

The UDP Hole Punch setting is added to the INTERNAL GATEWAY SETTINGS screen.

L Depending on your Network environment, this function may not be usable.

#### **MENU** » (2) > DV GW > **Internal Gateway Settings**

**UDP Hole Punch** (Default: OFF)

Select whether or not to use the UDP Hole Punch function. This function enables you to communicate with other station who uses the Terminal or Access Point mode even if you do not forward port 40000 of a router.

#### L**LInformatio**

- You cannot communicate using this function when the destination station uses the software that is not compatible with the UDP Hole Punch function.
- When forwarding port 40000 of a router, select "OFF."

# **About the UDP Hole Punch function**

When both the caller station and the called station use the Terminal or Access Point mode, the caller station does not need to:

- Forward port 40000 when connecting to the Internet using the router.
- Use a device assigned a static or dynamic Global IP address.

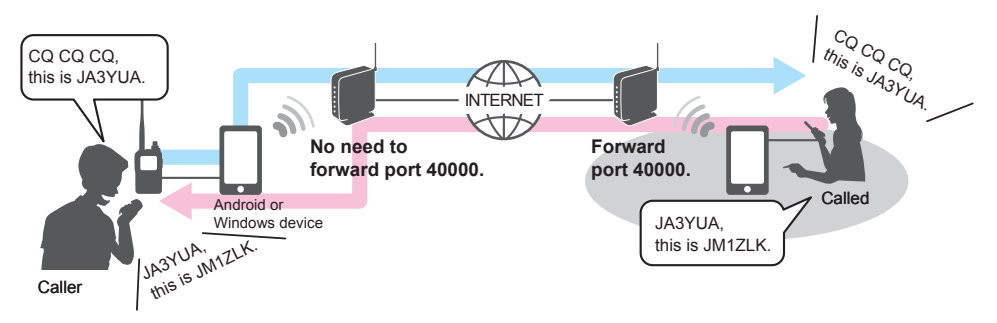

#### L **Information**

- Depending on your Network environment, you cannot use this function.
- The caller station must set **UDP Hole Punch** to "ON" in the RS-MS3W/RS-MS3A or IC-9700 (When using the Internal Gateway function) to use this function. When not using this function, set **UDP Hole Punch** to "OFF."
- A few minutes\* after the call, the caller station cannot receive from the called station. In this case, the caller station must transmit to the called station again.
	- \* Less than 3 minutes, depending on the router.

#### **NOTE:**

- The UDP Hole Punch function is only usable with version 1.30 or later of the RS-MS3W/RS-MS3A application software, or version 1.10 or later of the IC-9700 firmware when using the Internal Gateway function.
- The caller station cannot communicate with the called station when:
	- The caller station is using an earlier version software or firmware.
	- The called station using an earlier version software or firmware.
	- The called station calls through a local repeater instead of using the Terminal or Access Point mode.
- Even if using the latest version, the called station needs to forward port 40000 when connecting to the Internet using a router, or to use a device assigned a static or dynamic Global IP address to communicate with the caller station.

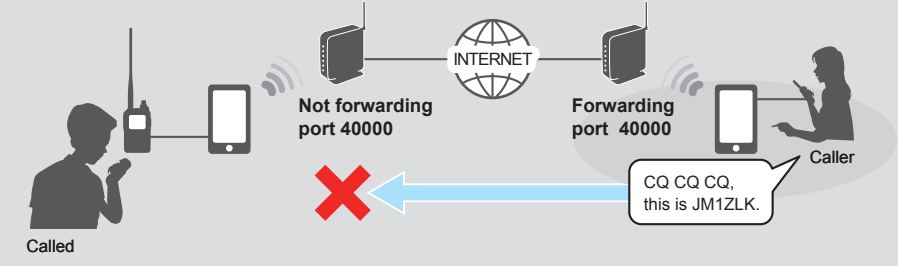